## **How to access POWER Library e-resources using an EPS Google account**

These directions show access via an EPS **student** Chromebook.

For access on any other device, launch the Chrome browser and click the blue **Sign in** button. Use your EPS login information.

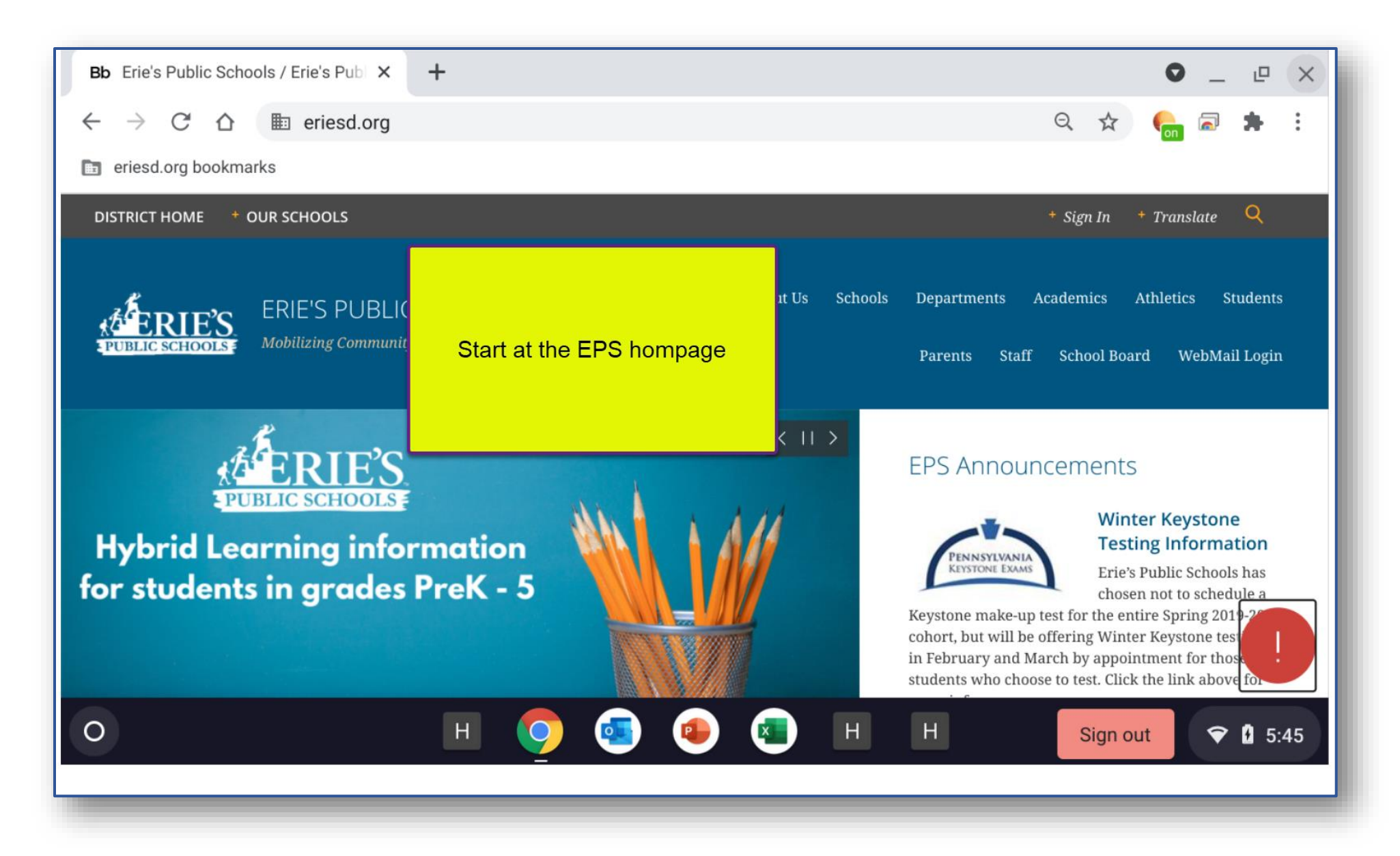

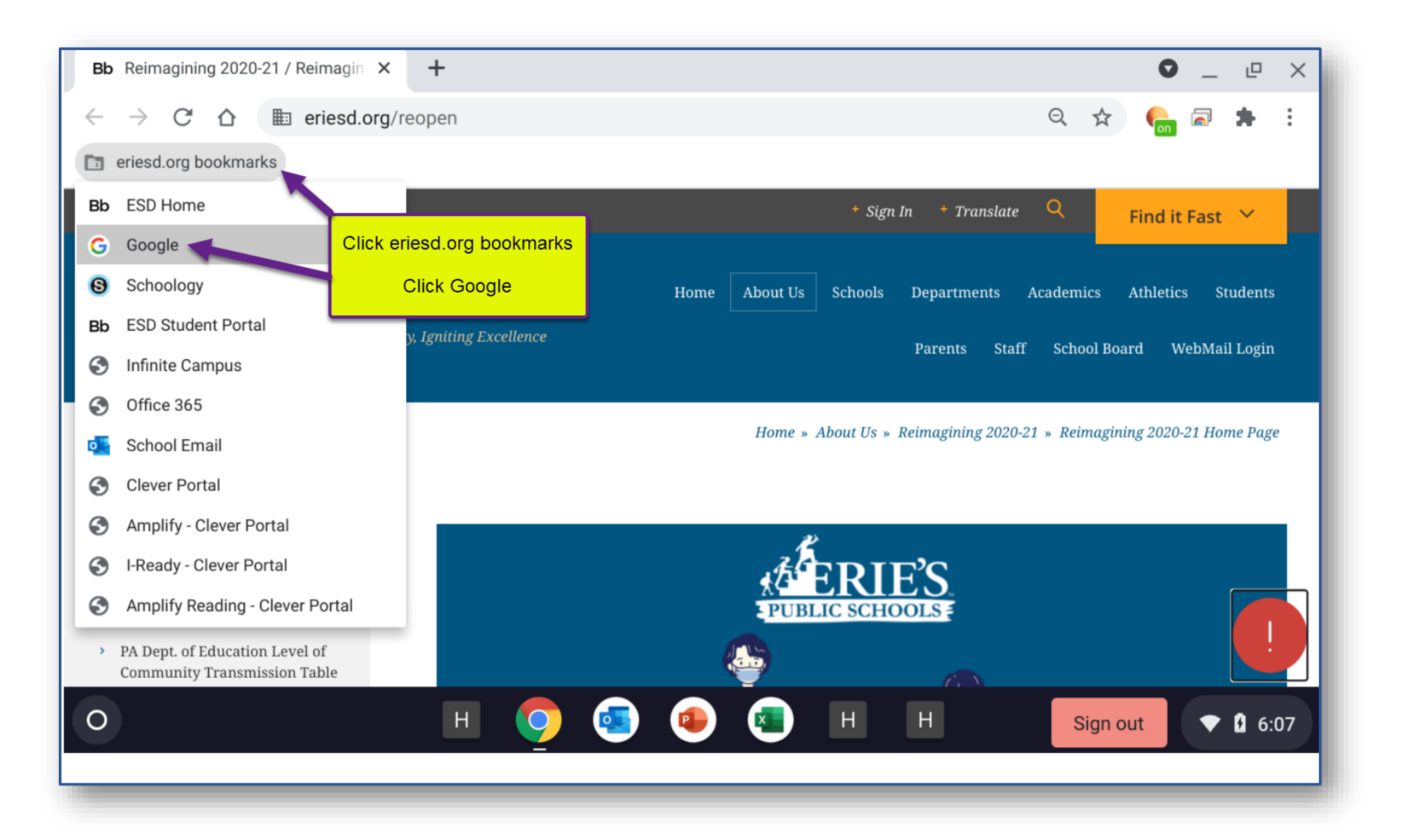

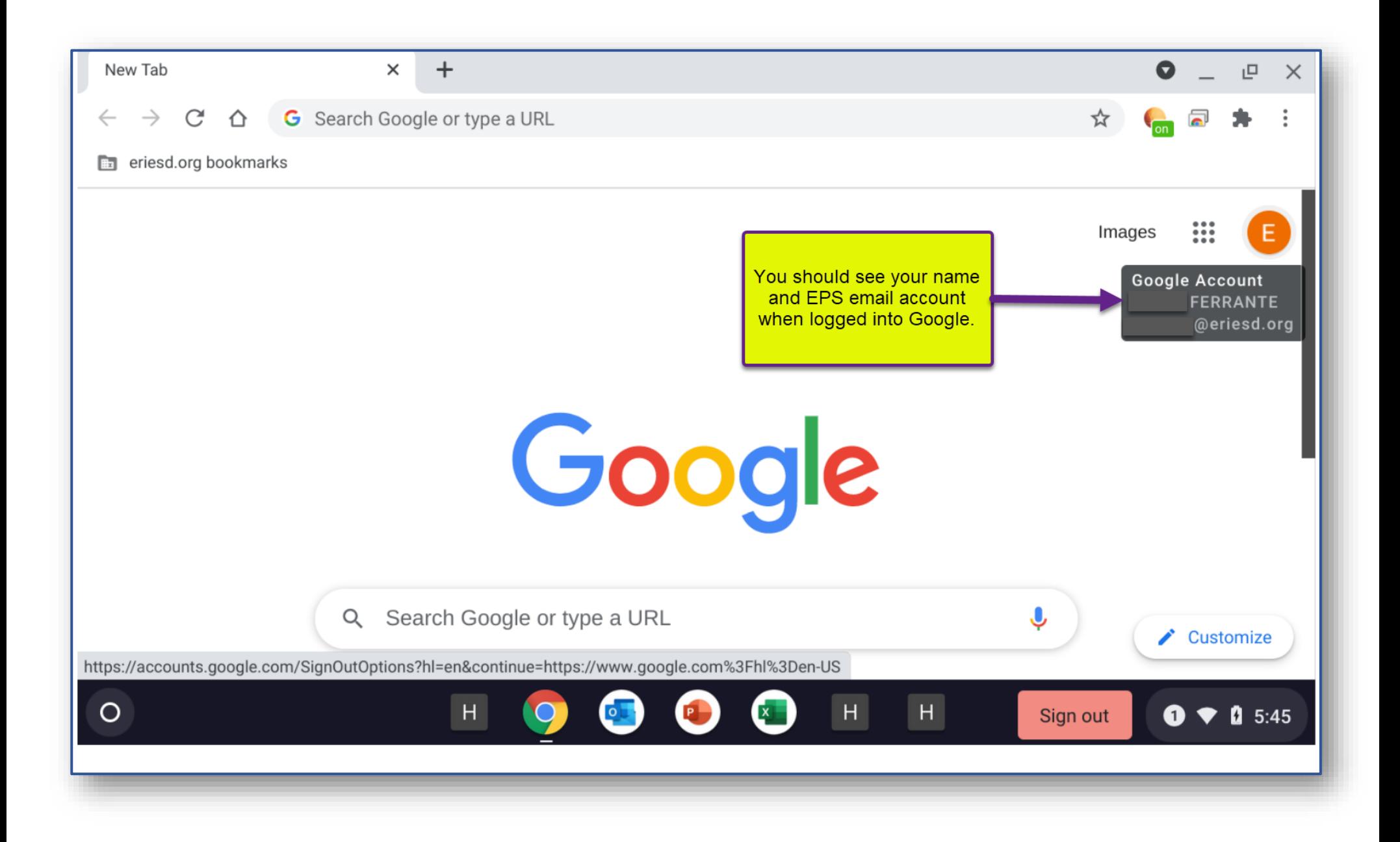

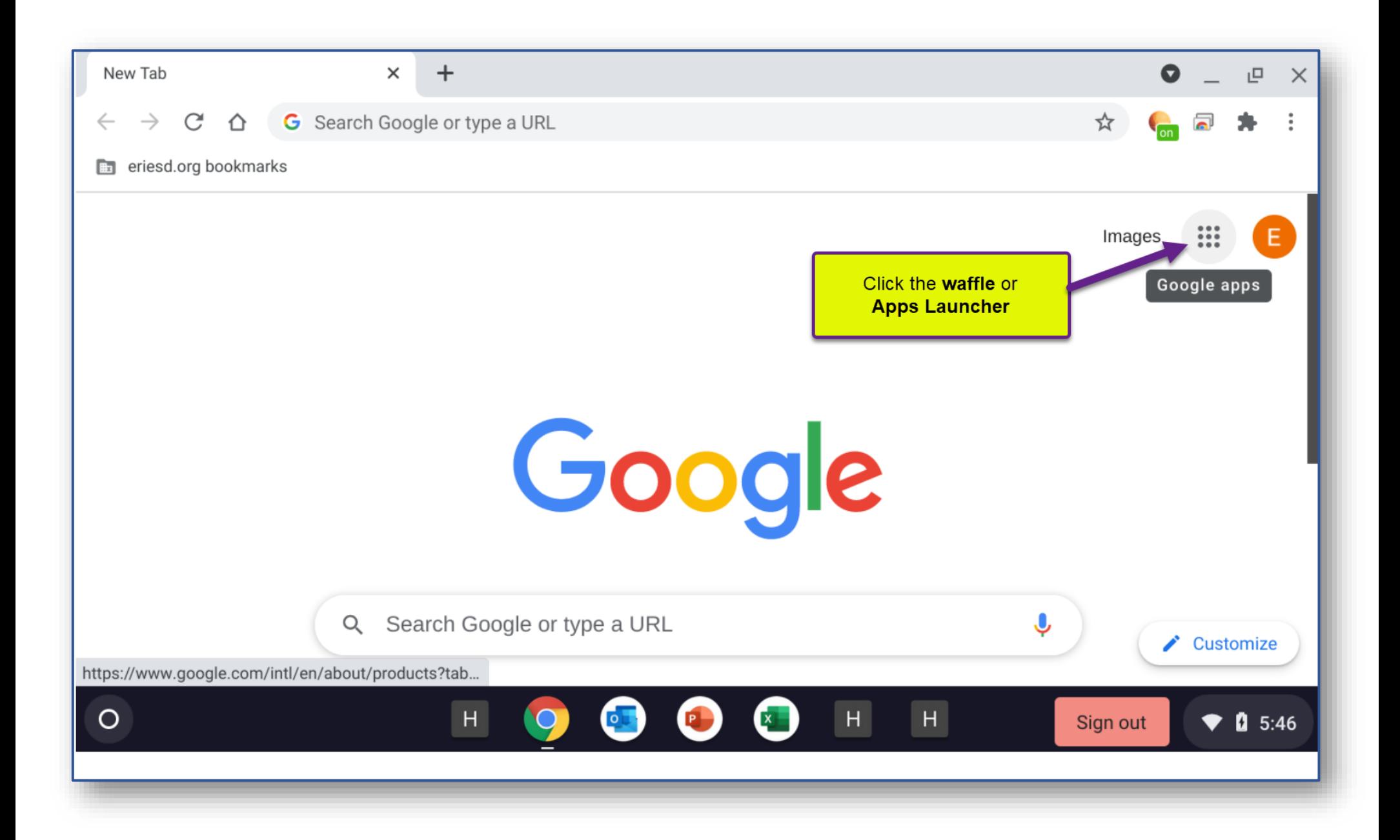

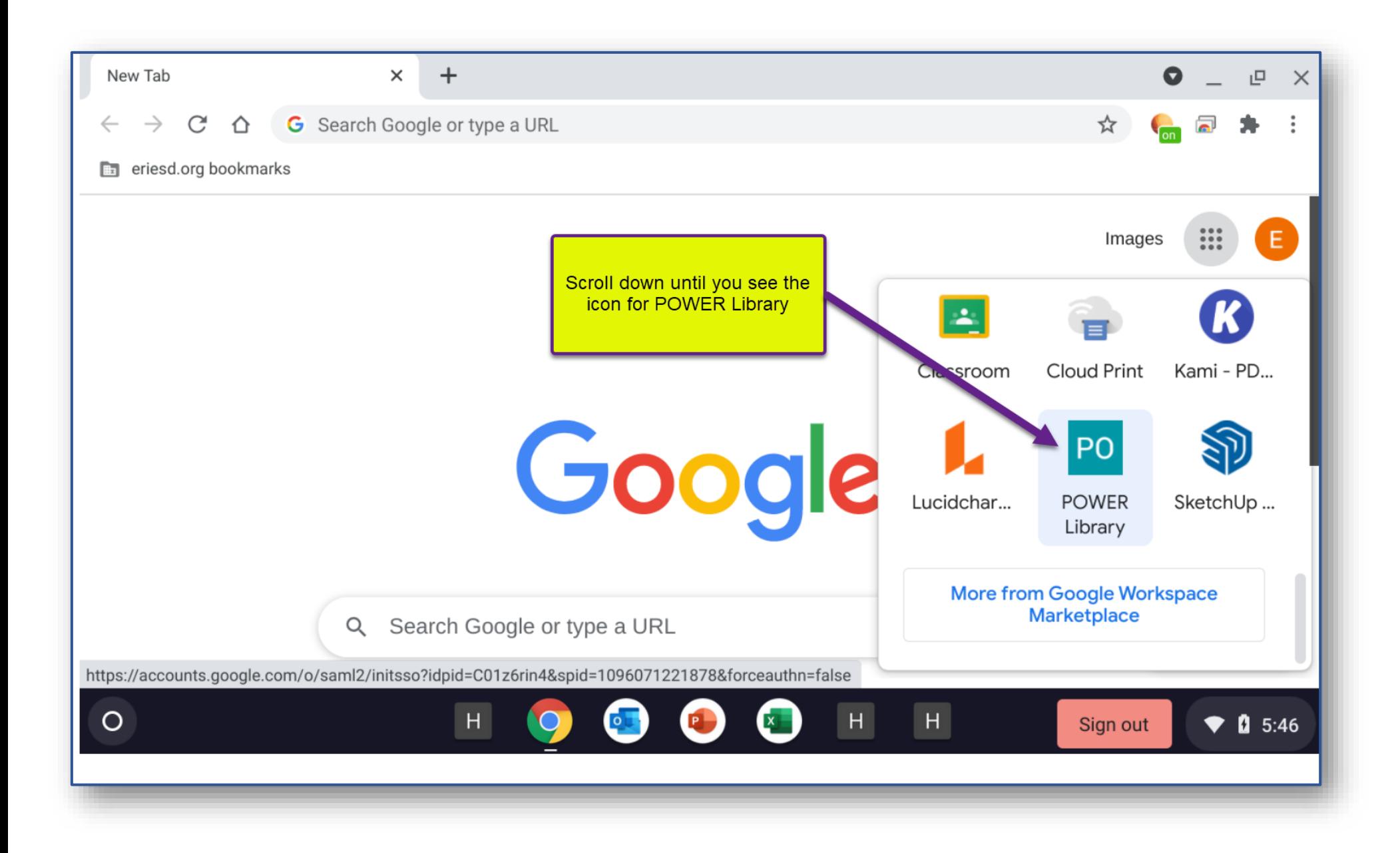

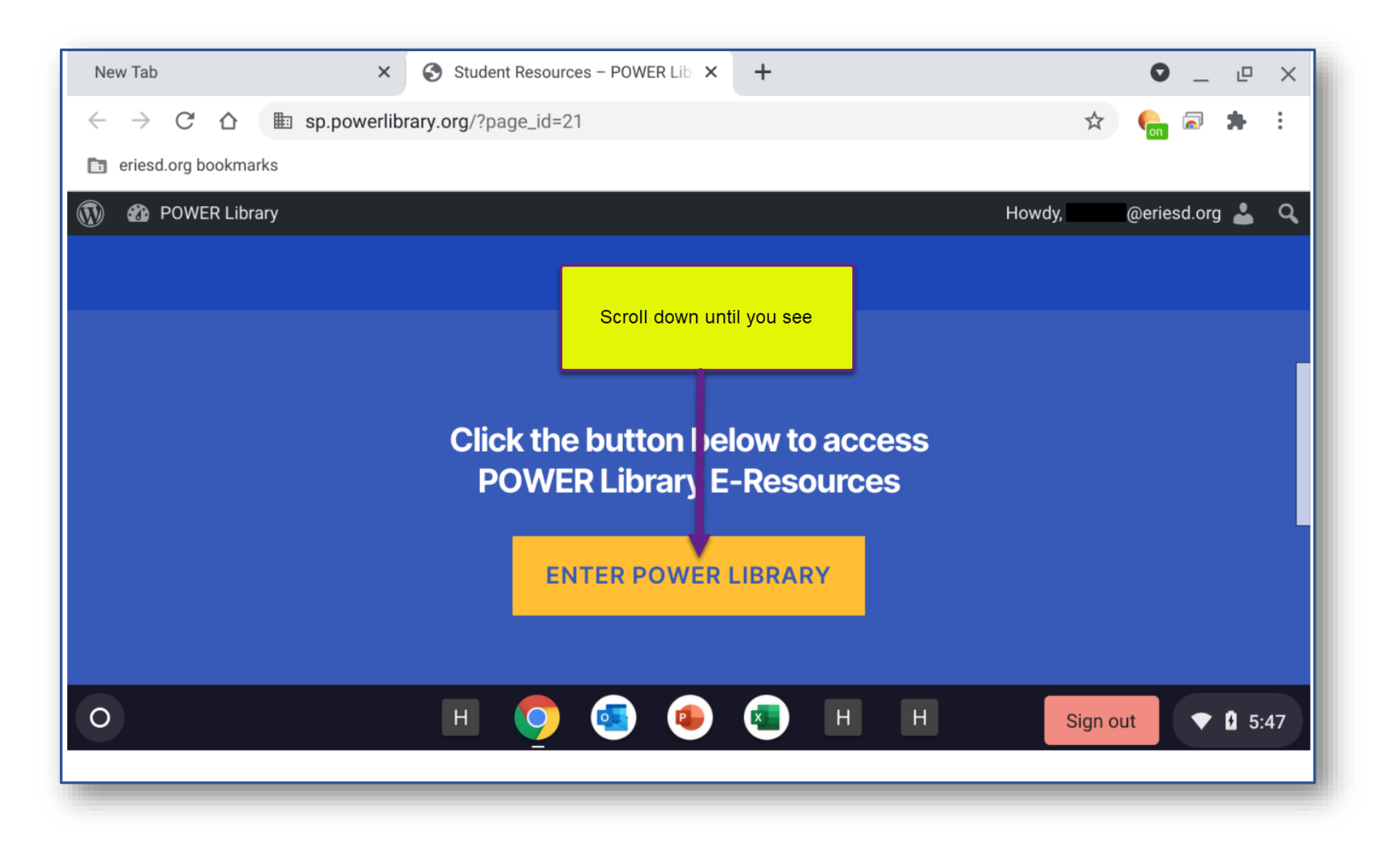

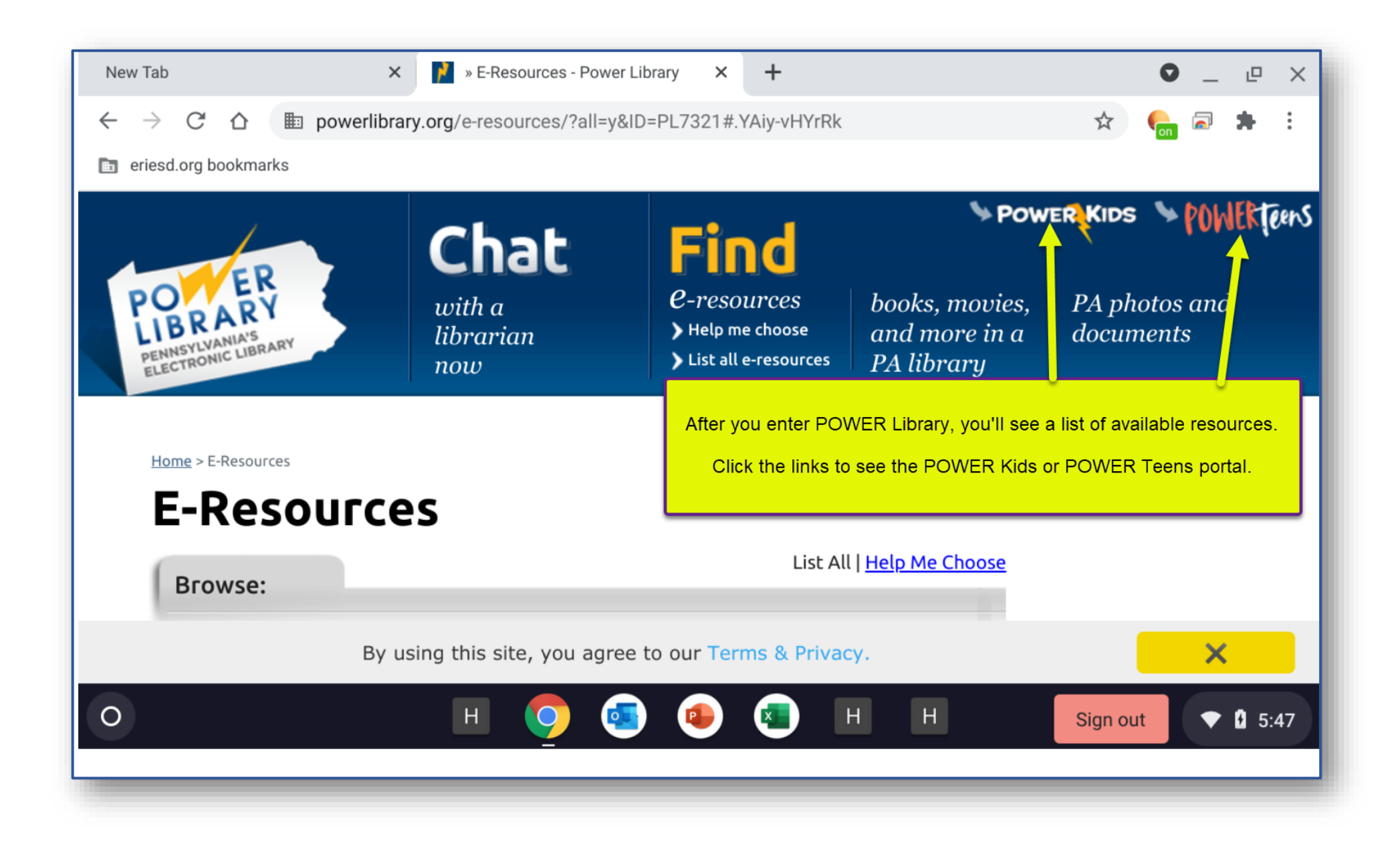